## **PROYECTO DE APLICACION**

### **BRAZO ROBOTICO CON BANDA TRANSPORTADORA**

## **INTRODUCCION**

- Implementar el siguiente proyecto utilizamos Lego Mindstorms NXT.
- Con Matlab desarrollamos la programación del Brazo Robótico.
- El manejo de sensores, servomotores y microcontroladores complementamos el proyecto.

## **DESCRIPCION DEL PROYECTO**

- El proyecto consiste en la construcción de una banda transportadora con brazo robótico.
- En la banda circularán recipientes llenados a diferentes niveles de producto.
- Estos niveles serán medidos con el sensor de ultrasonido.
- Se utilizan dos sensores infrarrojos en la banda.

## **DESCRIPCION DEL PROYECTO**

- El brazo robótico clasificará los recipientes según el nivel medido.
- El brazo tendrá 2 grados de libertad, utilizando 2 servomotores para mover la base de brazo y un motor que controlará el gipper o garra.

## **DESCRIPCION DEL PROYECTO**

- Contará con un sensor de luz para detectar la presencia de los recipientes.
- La banda será controlada por un microcontrolador, el que tendrá como dispositivo de entrada dos sensores de luz infrarrojo y como dispositivo de salida un servomotor.

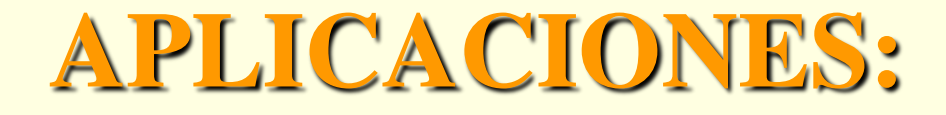

- Mejorar la calidad de una línea de producción en una industria envasadora de bebidas.
- Recipientes que no cumplen con el nivel son retornados para que cumplan los requerimientos.

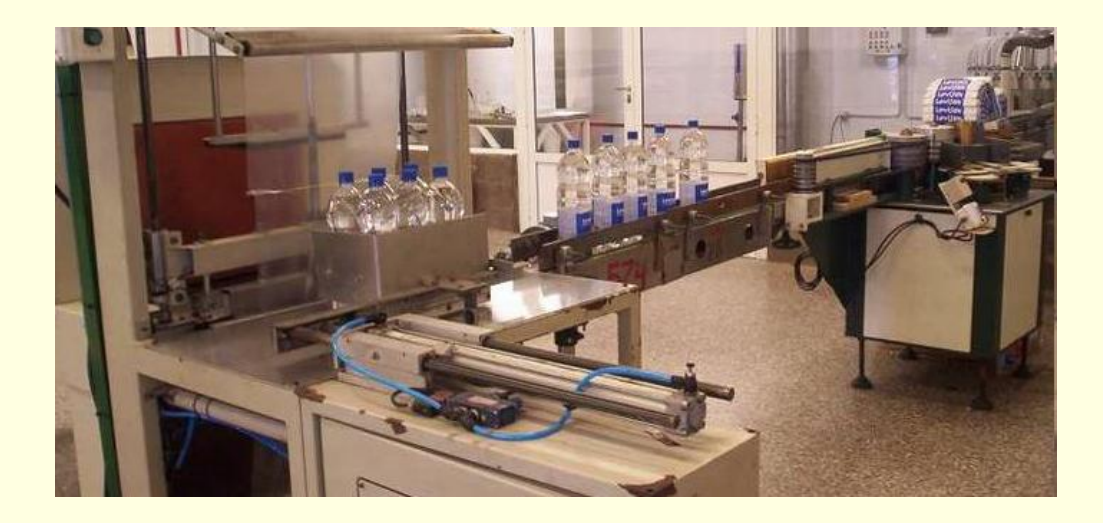

### **Fundamento Teórico**

- Para el desarrollo del Proyecto se usaron varias herramientas de Hardware y Software.
- **El Kit de Lego Mindstorms NXT tiene su software de** programación, que funciona en base a LabView.
- En nuestro caso usaremos herramientas de programación alternativas, de esta forma trabajaremos un en entorno de diseño e ingeniería.

### **Herramientas de Hardware utilizadas.**

- En esta sección se detallan los equipos utilizados para la construcción del brazo robótico y la banda transportadora .
- Para el primero se uso Lego Mindstorms.
- **Para la segunda parte se usó materiales y** componentes apropiados para la implementación de prototipos electrónicos.

- Lego Mindstroms es un juego de robótica fabricado por la empresa Lego, el cual posee elementos básicos de las teorías robóticas.
- Lego Mindstorms puede ser usado para construir un modelo de sistema integrado con partes electromecánicas controladas por computador.

#### **NXT**

- **El bloque NXT es una versión mejorada a** partir de Lego Mindstorms RCX .
- Debido a la comercialización de los bloques programables, Lego vendió la generación NXT en dos versiones: Versión Educativa y Comercial.

#### **Microcontrolador**

- El microcontrolador que posee es un ARM7 de 32 bits, que incluye 256 Kb de memoria Flash y 64 Kb de RAM externa.
- Posee mayores capacidades de ejecución de programas, evitando que los procesos inherentes de varios paquetes de datos colisionen y produzcan errores en la ejecución del software.

#### **Entradas y Salidas**

- En el bloque de NXT existen cuatro entradas para los sensores, y tres entradas para los servo motores.
- Las salidas de energía aún son tres localizadas en la parte posterior del bloque, haciendo que la conexión para los motores y partes móviles sean de más fácil acceso.

#### **Comunicaciones**

- El bloque de NXT puede comunicarse con el computador mediante la interfaz de USB que posee.
- Conectividad con *Bluetooth* no tan sólo permite conectarse con otros bloques, sino también con computadores, palms, teléfonos móviles, y otros aparatos con esta interfaz de comunicación.

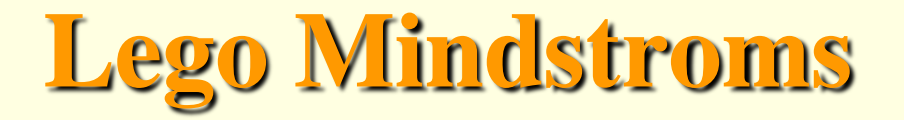

#### **Sensor de Luz de Lego Mindstorms**

- El sensor de luz es sin duda uno de los más útiles e interesantes de todo el kit del Lego Mindstorms NXT.
- Este sensor le permite a nuestro robot distinguir entre luz y oscuridad.

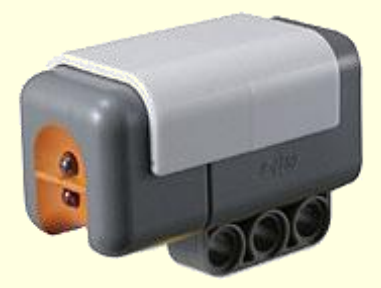

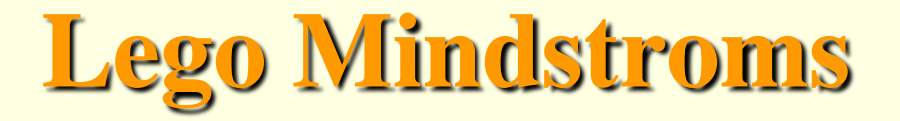

#### **Sensor de Ultrasonido**

 Los ultrasonidos son antes que nada sonido, exactamente igual que los que oímos normalmente, salvo que tienen una frecuencia mayor que la máxima audible por el oído humano.

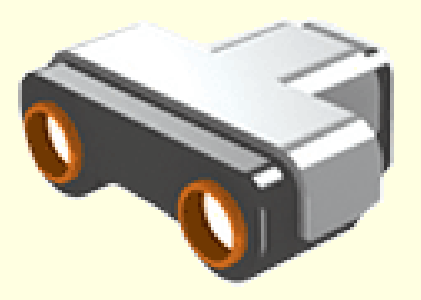

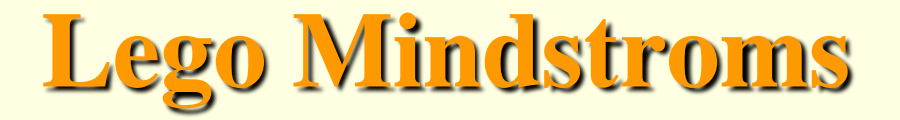

#### **Sensor de Tacto**

 El sensor de contacto permite detectar si el bloque que lo posee ha colisionado o no con algún objeto que se encuentre en su trayectoria inmediata.

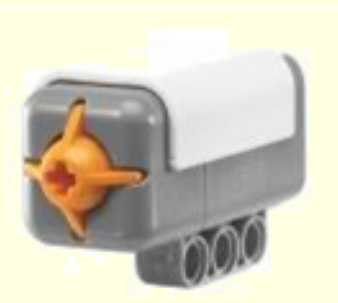

#### **Sensor de Sonido**

- El sensor solo detecta la "cantidad" de sonido.
- Este sensor lee el sonido ambiental y nos regresa una medida de 0 a 100%.
- Estos valores corresponden mas o menos a:
	- **4-5%** Una casa silenciosa.
	- **5-10%** Alguien hablando lejos.
	- **10-30%** Es una conversación cerca del sensor o música en un volumen normal.
	- **30-100%** Gente gritando o música a volumen alto.

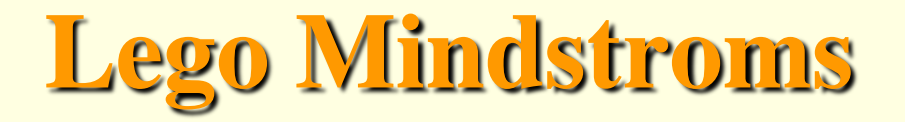

#### **Servomotor de Lego Mindstorms NXT**

- Los motores de la serie Lego Robotics han sido de tres tipos, los cuales son independientes al bloque.
- Entrega movilidad al sistema dinámico según las necesidades de construcción.
- Los servos además de incluir un motor eléctrico convencional también incluyen un sensor de posición.

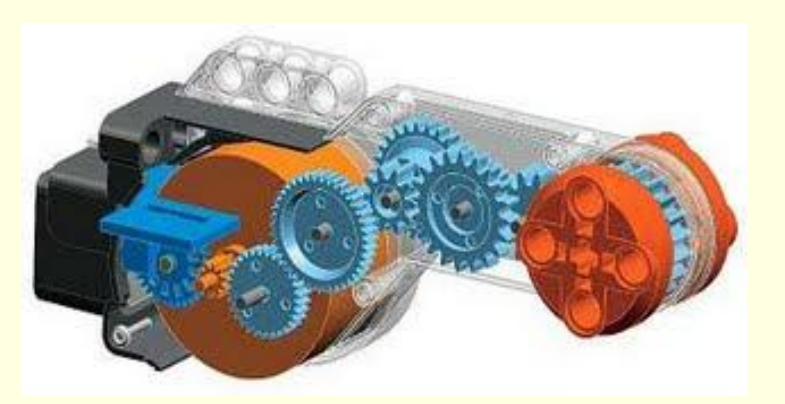

**Fig. 2.1.7 Diseño interno del servomotor de lego NXT**

# **Equipos adicionales utilizados**

#### **Pic16F628A**

- Es un microcontrolador CMOS FLASH de 8 bits
- Capaz de operar con frecuencias de reloj hasta de 20 MHz .
- **Posee internamente un oscilador de 4 MHz.**

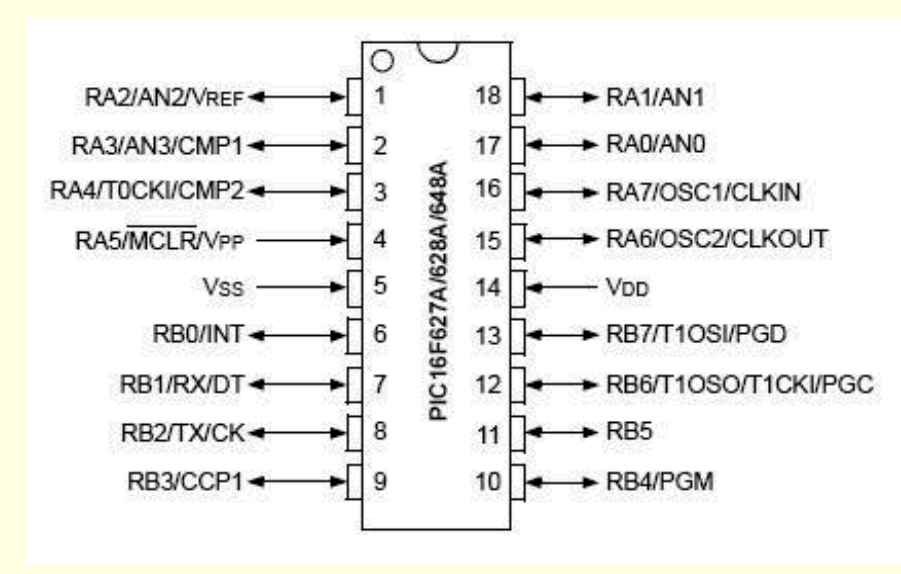

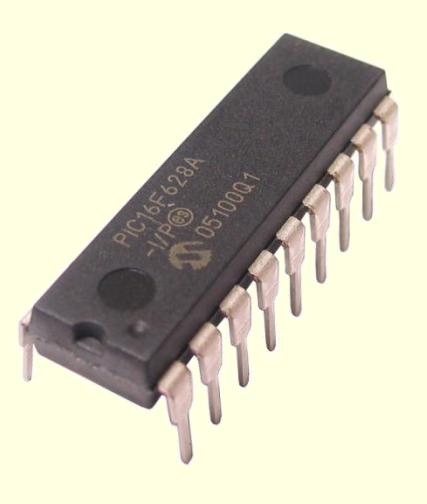

# **Equipos adicionales utilizados**

#### **Servomotor Hitec HS311**

- Los servos son un tipo especial de motor de D.C. que se caracterizan por su capacidad para posicionarse de forma inmediata en cualquier posición dentro de su intervalo de operación.
- El servomotor espera un tren de pulsos que se corresponde con el movimiento a realizar.

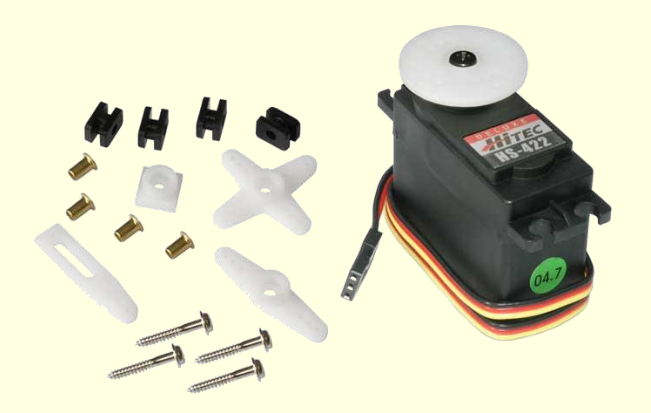

# **Equipos adicionales utilizados**

#### **Sensor de luz Infrarrojo**

- Están diseñados especialmente para la detección, clasificación y posicionado de objetos; la detección de formas, colores diferencias de superficie, incluso bajo condiciones ambientales extremas.
- En su interior contiene dos elementos, uno es un diodo emisor de luz infrarroja y el otro un fototransistor, este último mide la cantidad de luz infrarroja en algún objeto, esta medición depende de la claridad del objeto a sensar.

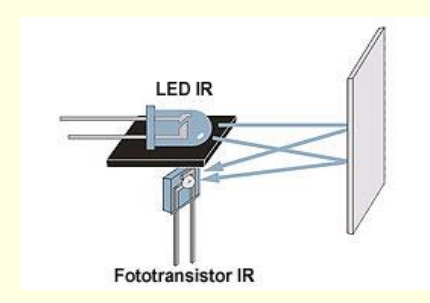

#### **Programación de Lego Mindstorms NXT**

- La programación del Lego Mindstorms se realiza mediante el software que se adjunta en el empaque original, el cual trae el firmware del robot y un programa que emula un árbol de decisiones.
- Una de las principales características de este software de programación, es su entorno visual, el cual emula la construcción por bloques, dando la posibilidad a cualquier usuario aprendiz acostumbrarse rápidamente a la programación de bloque.

#### **Matlab y Simulink**

- Es un ambiente de cómputo, de alta ejecución numérica y de visualización.
	- MATLAB integra el análisis numérico, calculo de matrices, procesamiento de señales, diseño de sistemas de potencia, Mapeo y tratamiento de imágenes, instrumentación y adquisición de datos.
		- Simulink es una herramienta para el modelaje, análisis y simulación de una amplia variedad de sistemas físicos y matemáticos.

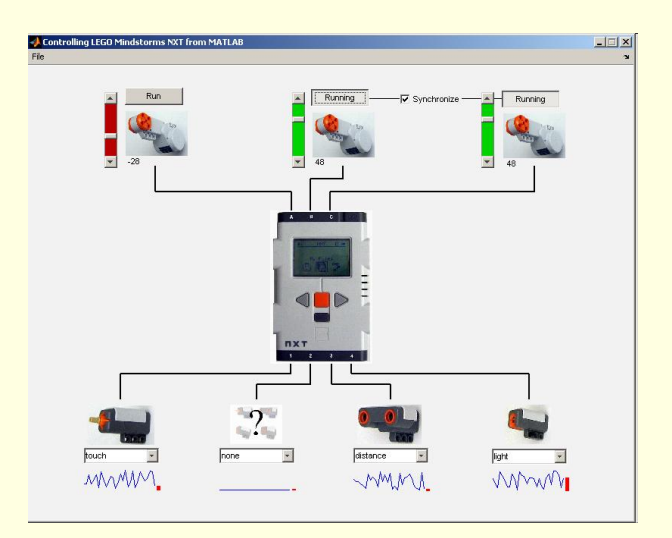

#### **Cygwin**

Nos servirá para ejecutar instrucciones en un entorno similar LINUX, es básicamente un simulador de UNIX que ejecuta los programas GNU ARM y Nexttool.

#### **GNU ARM**

Es un compilador que convierte los archivos creados desde matlab (archivos \*.m) o cualquier otro programador que use lenguaje C o C++.

#### **NXTOSEK**

Es una plataforma de código abierto para LEGO MINDSTORMS NXT.

#### **RWTHMindstormNXT y Embedded Coder Robot NXT**

Es un toolbox que ha sido desarrollado para el control de LEGO MINDSTORMS robots NXT con MATLAB a través de una conexión inalámbrica Bluetooth o vía USB. Embedded Coder Robot NXT es la librería que proporciona los bloques de Mindstorm NXT para desarrollar un modelo en Simulink.

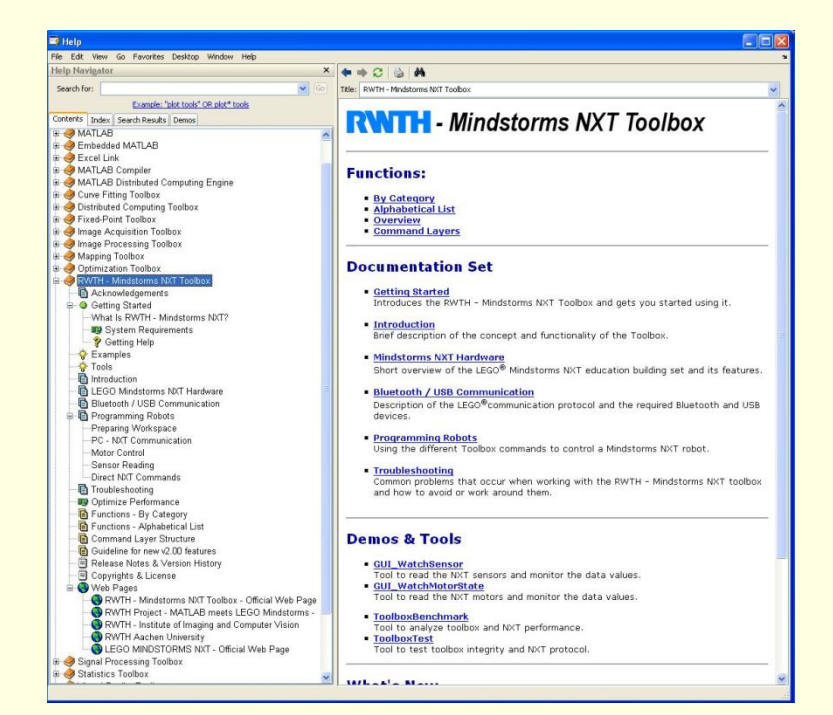

#### **MikroBasic**

- Es una herramienta de desarrollo que se permite realizar proyectos para microcontroladores PIC.
- Proporciona una solución fácil para aplicaciones, sin comprometer el rendimiento o el control, desarrolla rápidamente y desplegar aplicaciones complejas.

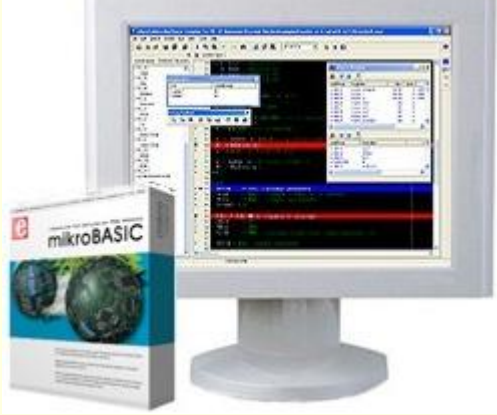

#### **Proteus**

- Es un paquete de software para el diseño de circuitos electrónicos que incluye captura de los esquemas, simulación analógica y digital combinadas y diseño de circuitos impresos.
- El paquete está compuesto por dos programas: ISIS, para la captura y simulación de circuitos; y ARES, para el diseño de PCB"s.

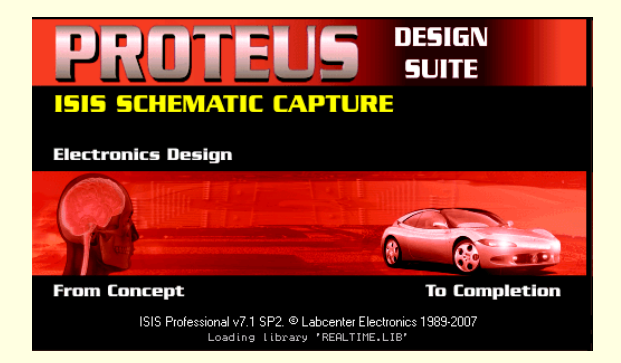

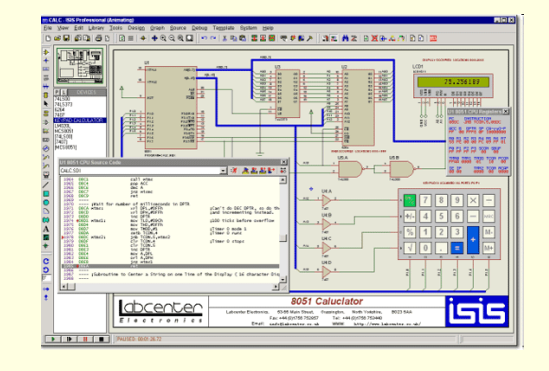

#### **Programador de Microcontroladores PIC Kit 2**

- El PICkit 2 es un programador fabricado por Microchip para programar toda su línea de microcontroladores.
- El programador fue diseñado para programar los microcontroladores en circuito (ICSP) lo que significa que puede programar los microcontroladores montados directamente en tu aplicación y/o protoboard.

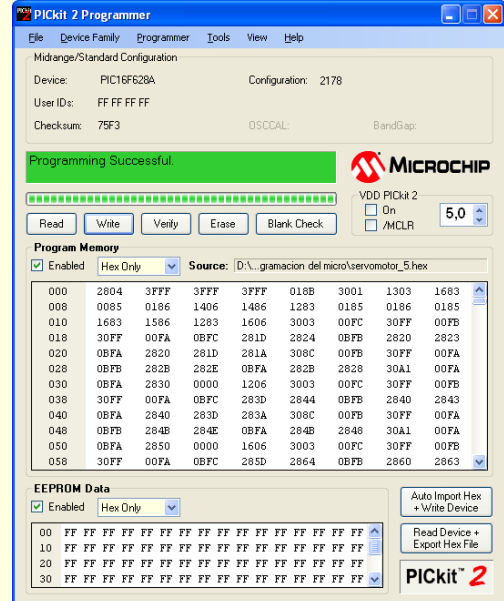

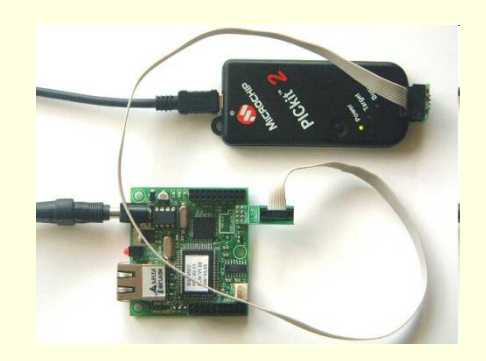

## **Implementación del proyecto**

- **El desarrollo del proyecto consistió en** 2 etapas, una de ellas el la construcción de un prototipo utilizando las herramientas de Lego Mindstorms,
- La segunda etapa consiste en la mejora del prototipo, pero esta vez utilizando las herramientas de software de Matlab y Simulink, con el fin de obtener mediciones en tiempo real de los sensores, visualizar estos valores en una escala de tiempo y tomar decisiones desde el entorno de Matlab.

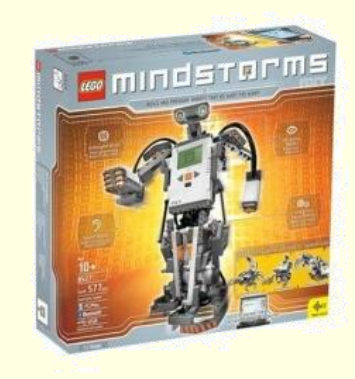

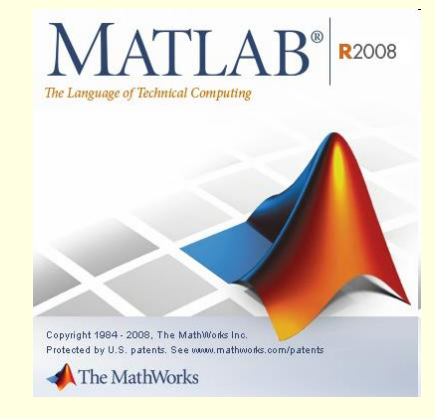

Utilizando el principio del llenado de botellas de cola, diseñamos un robot capaz de seleccionar botellas completamente llenas de otras que no contengan el nivel exacto de líquido, esto puede ser utilizado en el control de calidad para un proceso de llenado de botellas.

#### **Construcción**

La primera versión de la banda consistía en un brazo selector de envases con diferentes niveles de líquido, estos niveles eran representados franjas de colores en unos recipientes transparentes, es decir el sensor de luz se lo utilizó para medir estos dos colores (banco y negro).

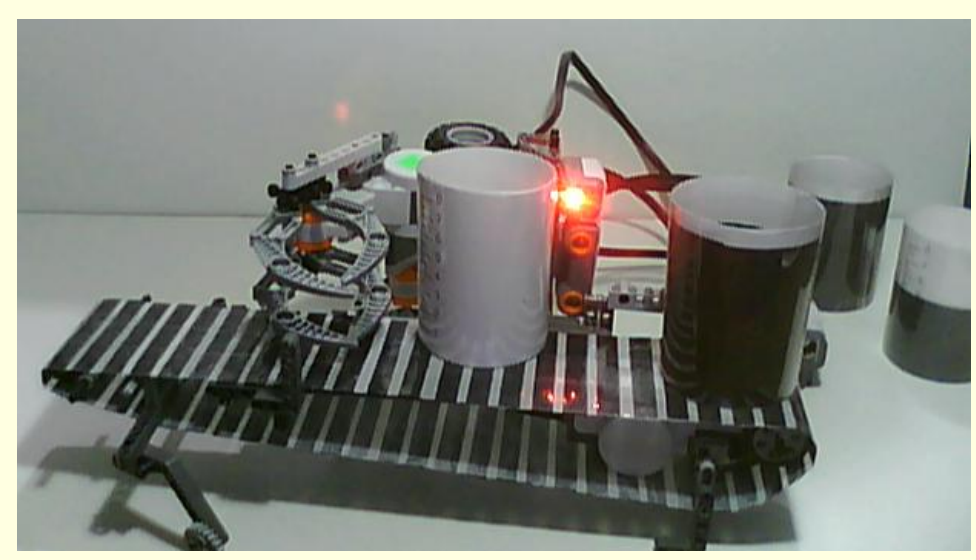

**Fig. 3.1.1 Pruebas de lectura utilizando sensor infrarrojo**

 El brazo robótico solo tiene 2 motores, uno controla el gripper y el otro mueve el eje del brazo, mientras que la banda transportadora es controlada por un tercer motor

**Fig. 3.1.2 Garra controlada por servomotor**

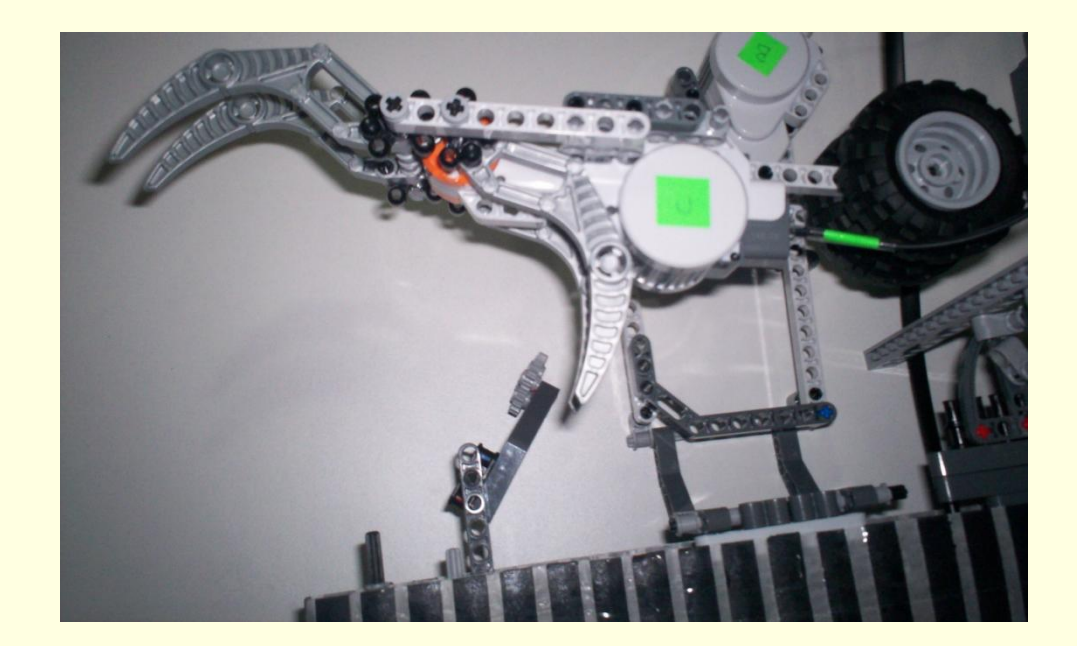

#### **Programación:**

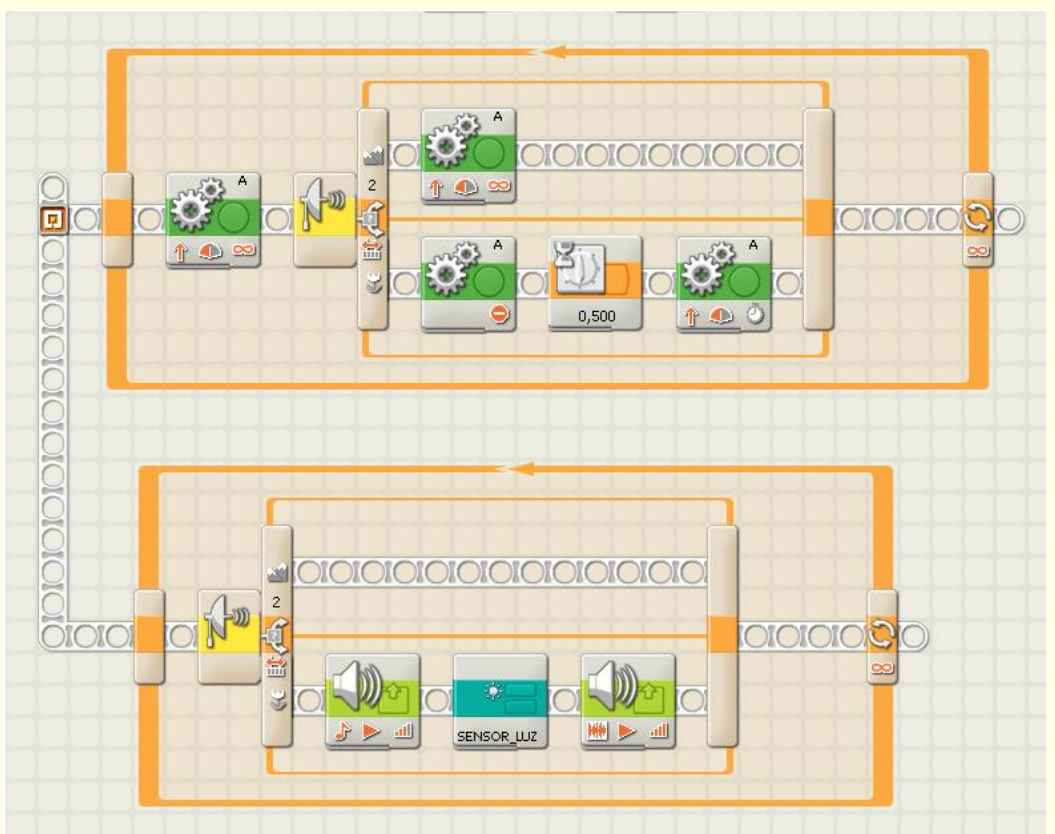

**Fig. 3.1.3 Programación en Lego Mindstorms de la banda Transportadora**

 Creamos un bloque llamado SENSOR\_LUZ, aquí verificamos el nivel de líquido en la botella, si el nivel es el requerido, simplemente la banda continua girando, en caso de detectar un nivel inferior, activamos en brazo robótico

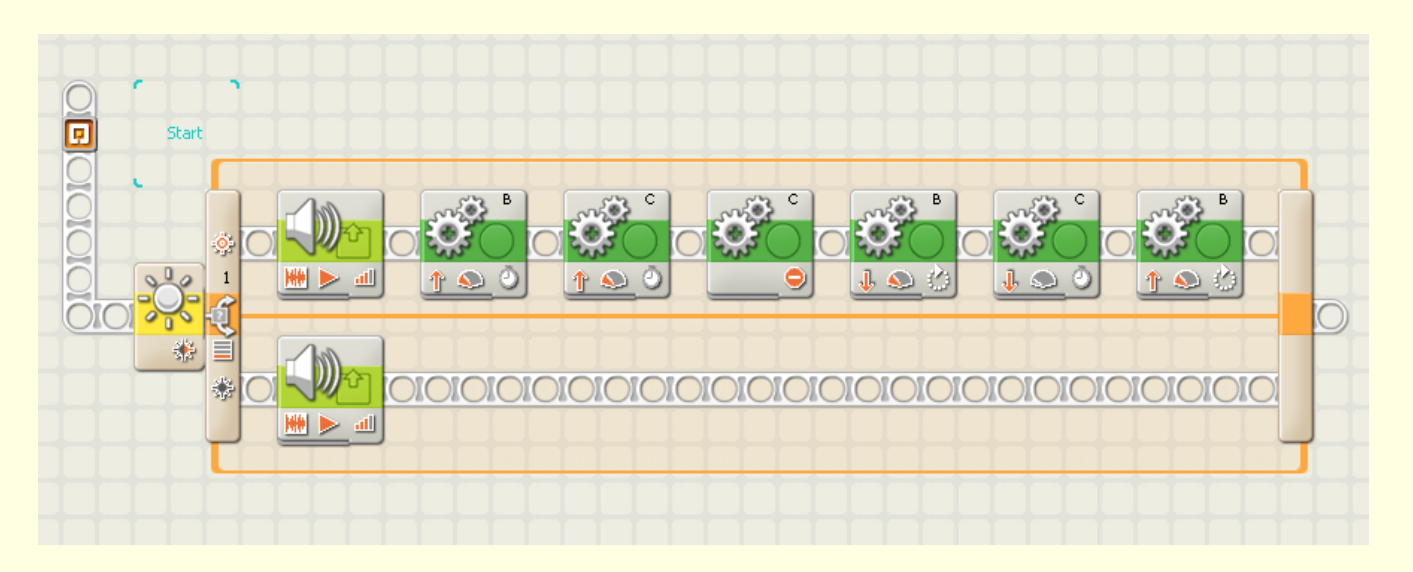

**Fig. 3.1.4 Programación en Lego Mindstorms del Brazo Robótico**

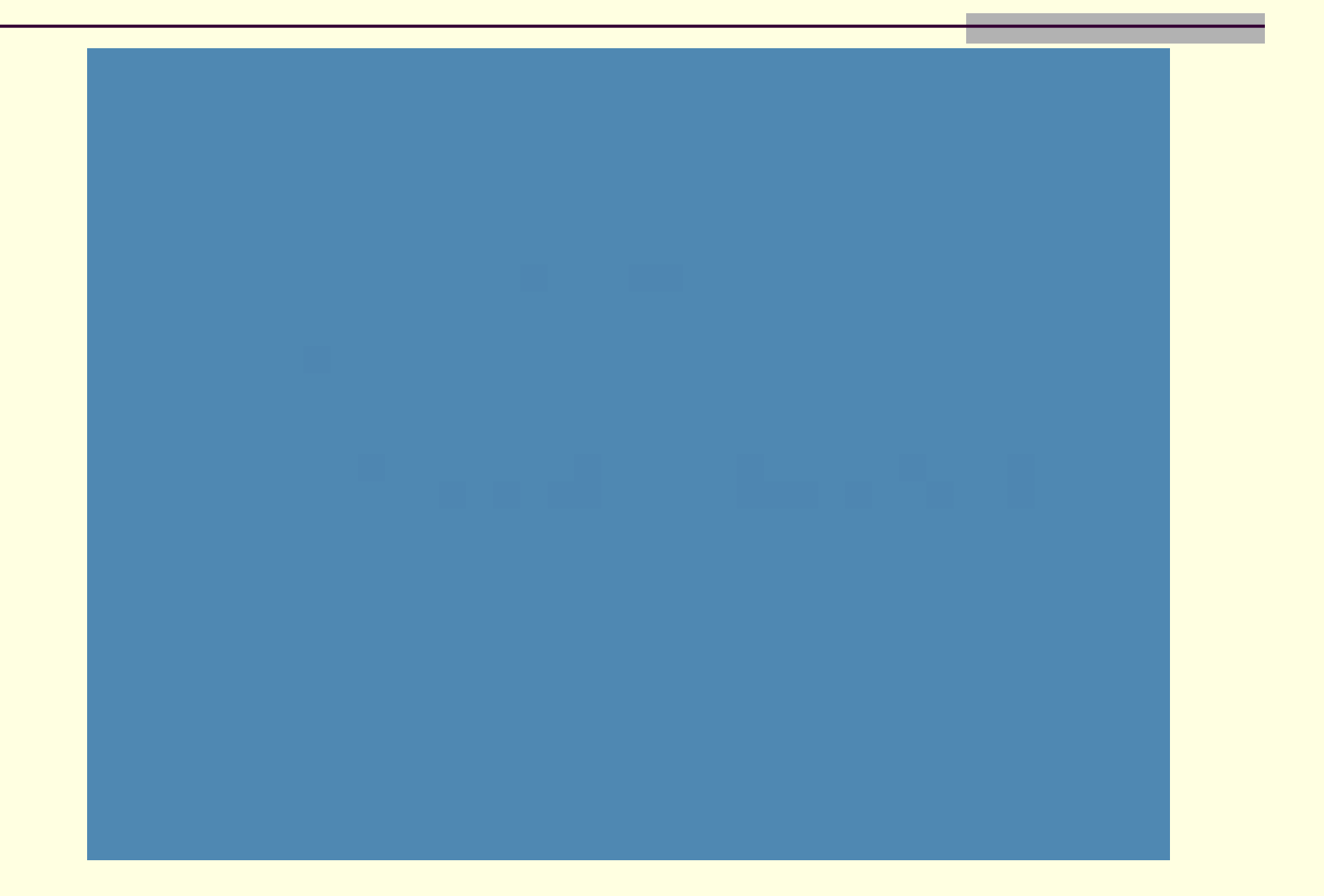

## **Proyecto Final**

 Luego de la construcción y programación del prototipo, notamos ciertos errores en el diseño del mismo, ya que el sensor de ultrasonido lo utilizábamos para medir presencia de objetos y no para su función básica que es medir distancias, entonces se decidió hacer un cambie en a ubicación de los sensores.

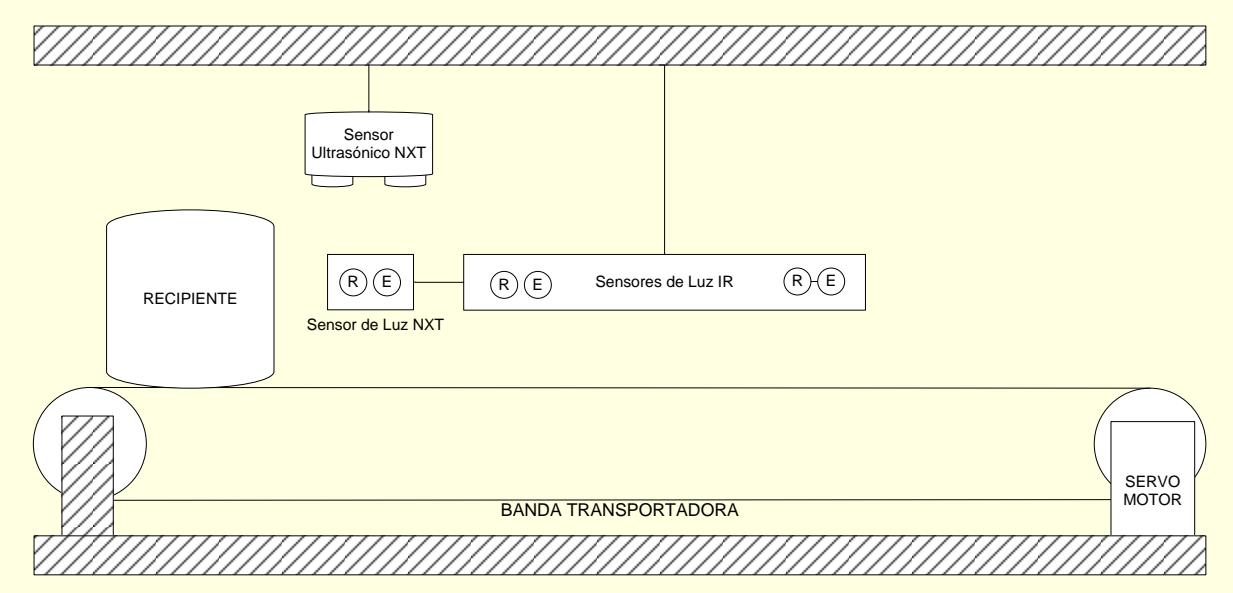

**Fig. 3.2.1: Esquema, ubicación de los sensores y motores.**

# **Diseño electrónico del controlador de la Banda.**

#### **Circuito del Sensor de luz**

 Para obtener señales analógicas en el microcontrolador, proveniente de los sensores de luz, utilizaremos un amplificador operacional, para nuestro caso elegimos el LM324, el cual contiene 4 Opams (Amplificadores Operacionales) en su interior.

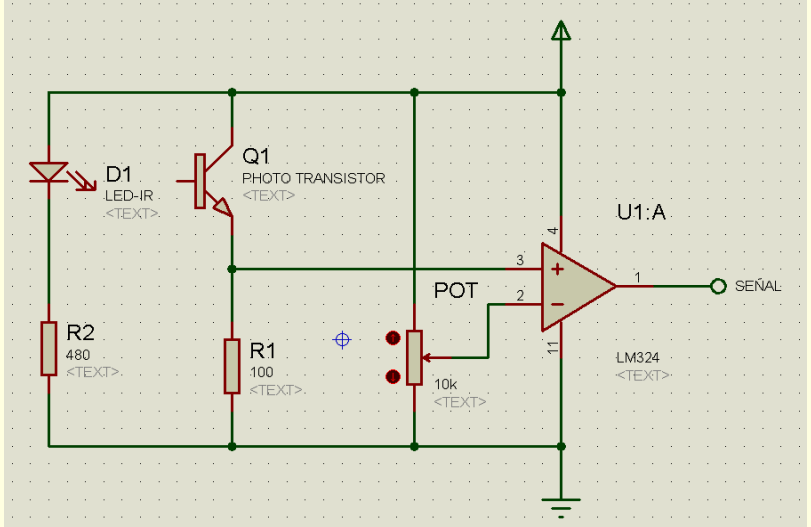

**Fig. 3.4.1: Circuito acondicionador de un sensor infrarrojo.**

# **Diseño electrónico del controlador de la Banda.**

#### **Circuito del Microcontrolador**

 Para controlar la banda utilizamos el PIC16F628A, al tener muy pocas entradas y salidas que manejar se eligió este microcontrolador, también por su facilidad al momento de armar el circuito ya que este PIC posee un oscilador interno.

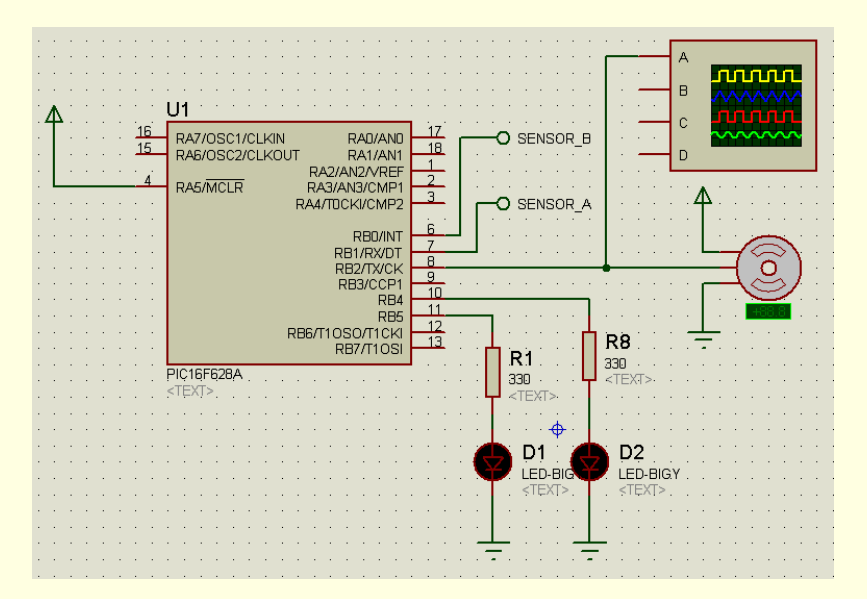

**Fig. 3.4.2: Circuito controlador de la Banda transportadora**

# Código de programa del microcontrolador **Encender Motor Banda**

m.

m.

 $\blacksquare$ 

m.

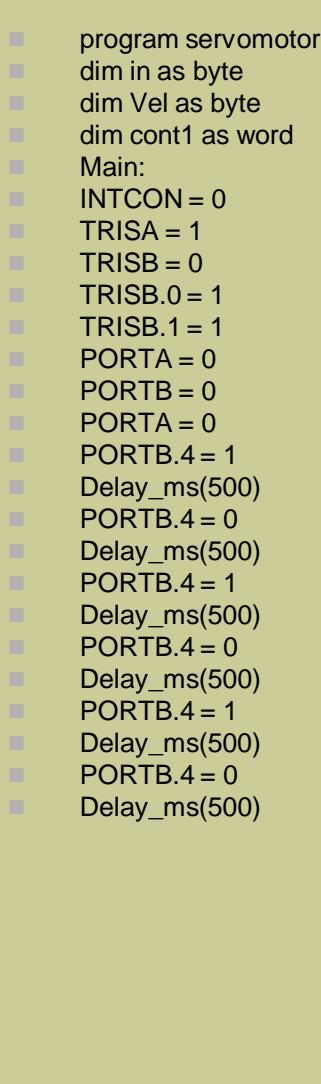

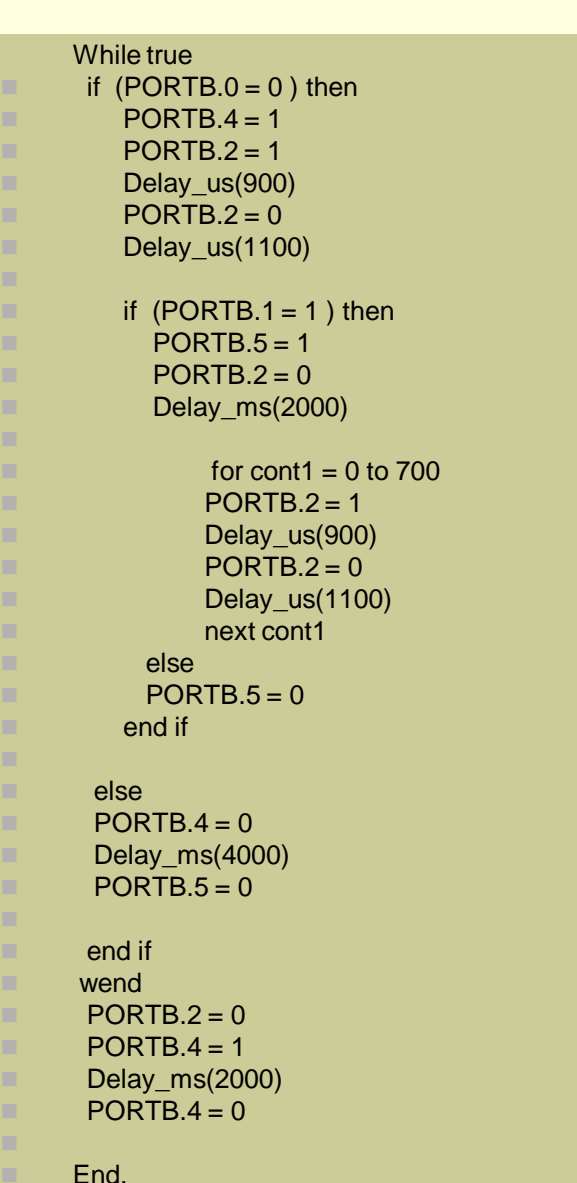

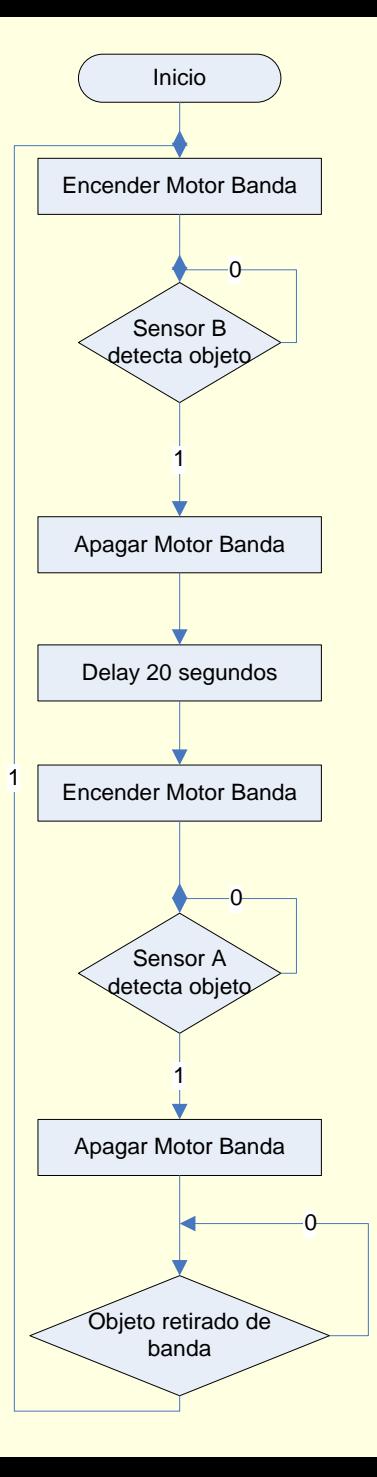

#### **DIAGRAMA DE FLUJO**

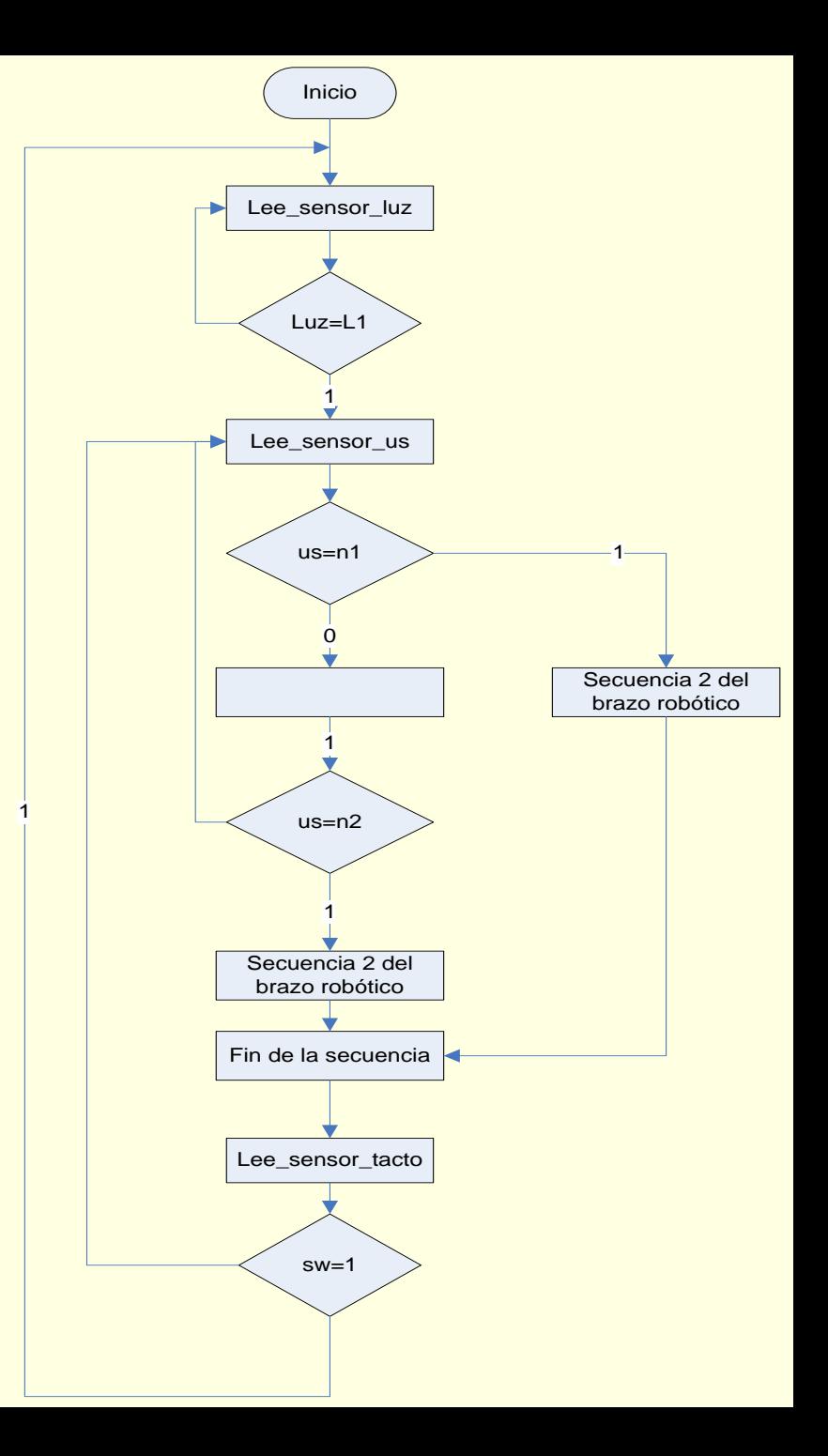

■ Rango Sensor ultrasónico: 0 – 255

■ Rango Sensor de luz: 0 -1024

■ Estado Sensor Tacto: 0 (off) – 1(on)

#### **ENTRADAS NXT:**

- Sensor Tacto = SENSOR 1
- Sensor Luz = SENSOR 3
- Sensor Ultrasonido = SENSOR 4

#### **SALIDAS NXT:**

- $\blacksquare$  puerto1 = MOTOR\_A;
- puerto2 = MOTOR\_B;
- puerto $3 = MOTOR$  C;

#### **CONFIGURACION SE SENSORES:**

#### **Sensor Luz:**

Light > 400 » Presencia de Recipiente

#### **Sensor Ultrasonido:**

- US < 7 » Nivel Recipiente Correcto
- US > 8 » Nivel Recipiente Incorrecto

#### ■ Sensor Tacto:

SW = 1 » Se detiene Secuencia Brazo

#### **COMANDOS ULIZADOS**

- $h = COM\_OpenNXT()$
- OpenLight()
- GetLight()
- OpenUltrasonic()
- GetUltrasonic()
- USMakeSnapshot()
- USGetSnapshotResults()

- OpenSwitch()
- GetSwitch()
- SetMotor()
- SetPower()
- SetAngleLimit ()
- NXT\_PlayTone(Hz,time)
- CloseSensor();
- COM\_CloseNXT();
- **Exlswrite ('dta.xls',name)**

### **Simulación y Pruebas**

El proyecto final esta equipado con 5 sensores distribuidos en diferentes posiciones, los sensores del Lego NXT presentan digitales, en el caso del sensor de ultrasonido 8 bits de resolución y el sensor de Luz 10 bits.

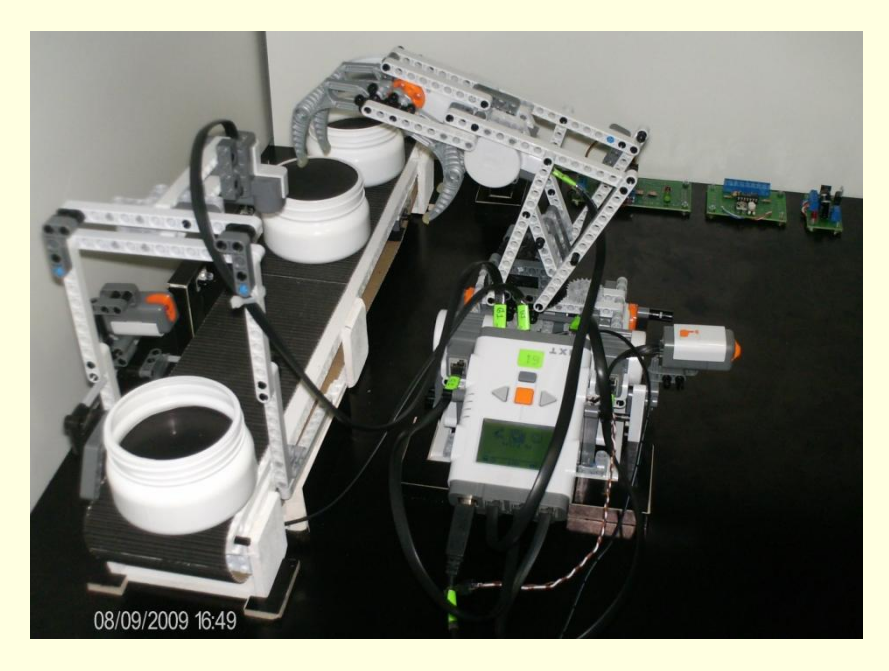

**Fig. 4.1.1 Prueba de funcionamiento del nuevo Brazo robótico** 

#### **Tarjetas electrónicas (PCBs)**

Básicamente el control de la banda contiene 3 tarjetas electrónicas independientes: Tarjeta Controladoras, Sensor Infrarrojo y fuente de Poder.

Los elementos de entrada al microcontrolador son 2 sensores infrarrojos y un sensor de tacto, mientras que la salida es un servomotor.

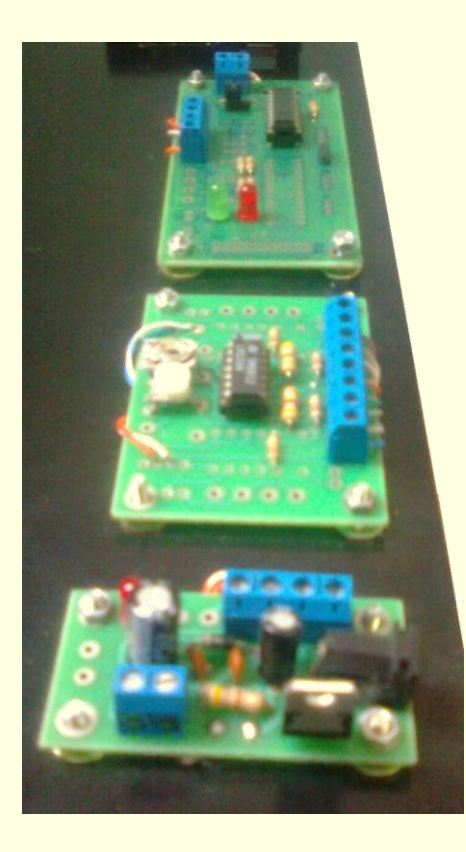

 **Fig. 4.1.4 Esquema de conexión entre las tarjetas electrónicas**

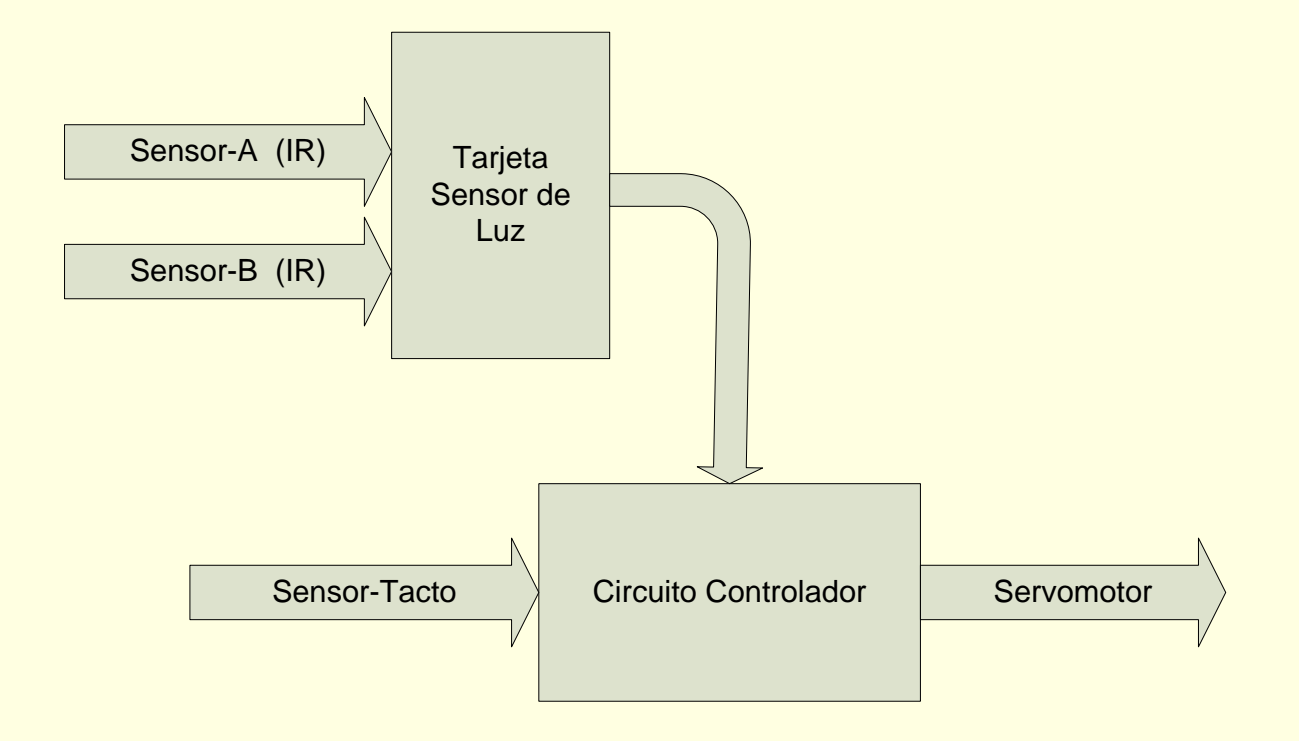

#### **Circuito Controlador**

 El controlador está montado sobre la tarjeta universal Ctrl Pics V1.1, la cual me permite programar y probar los microcontroladores de microchip 16F84A, 16F628A, 16F876 y 16F88X.

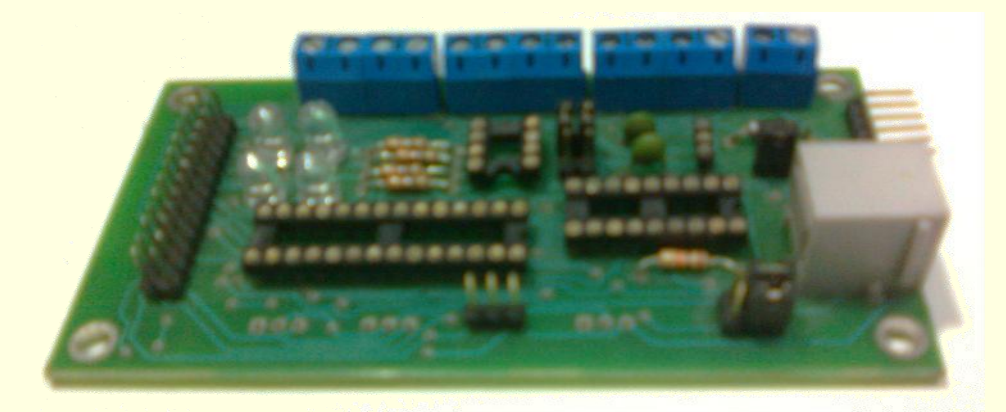

**Fig. 4.1.5a tarjeta universal Ctrl. Pics V1.1**

#### **Fig. 4.1.5 Componentes de la tarjeta universal Ctrl. Pics V1.1**

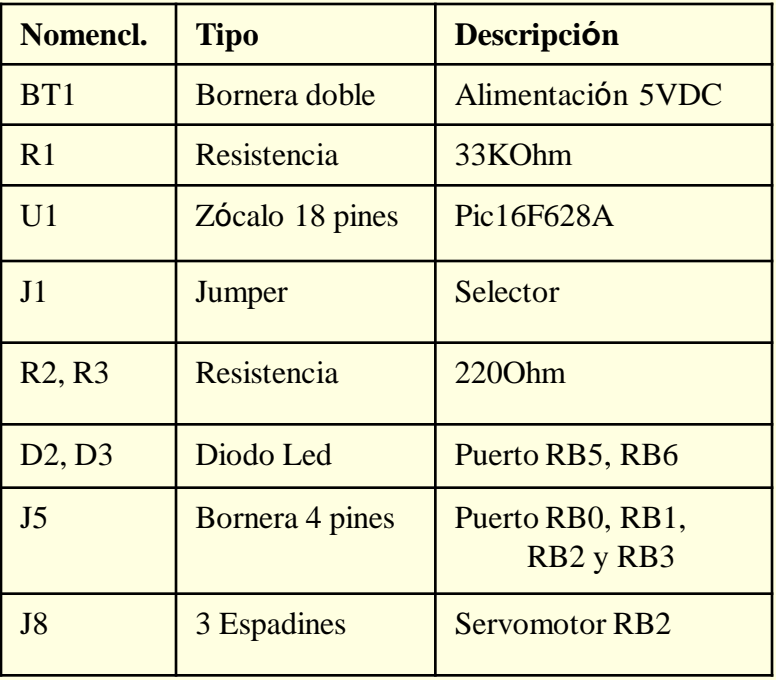

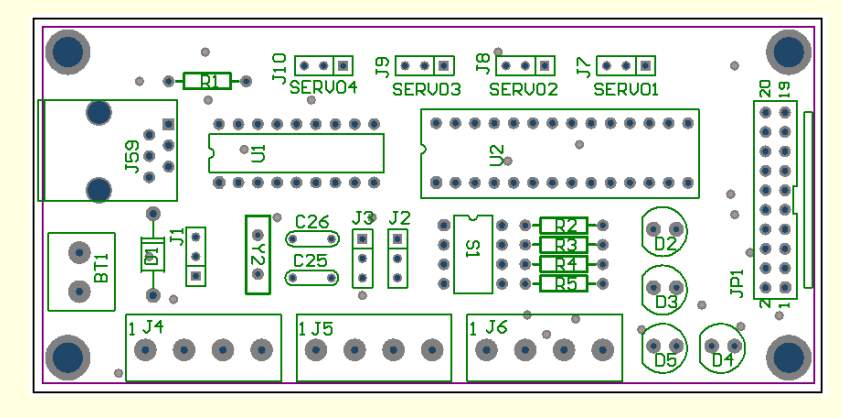

#### **Circuito Sensor Infrarrojo**

 Esta tarjeta está diseñada para manejar hasta 4 sensores infrarrojos, en su interior contiene un amplificador operacional, el LM339N, este integrado trabaja como un comparador. La señal proveniente de Los fototransistores varia entre 2 y 4.7 voltios dependiendo del brillo de los objetos a medir.

#### **Fig. 4.1.8: Circuito del Sensor Infrarrojo**

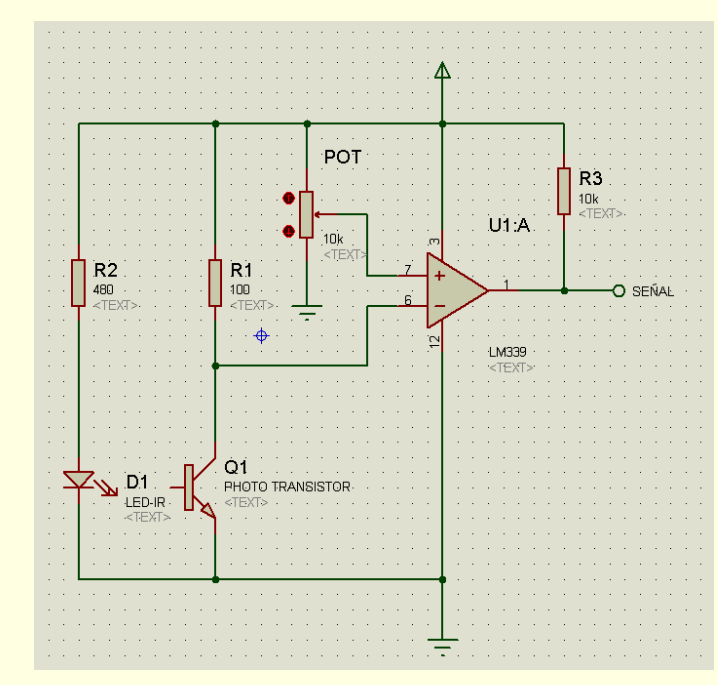

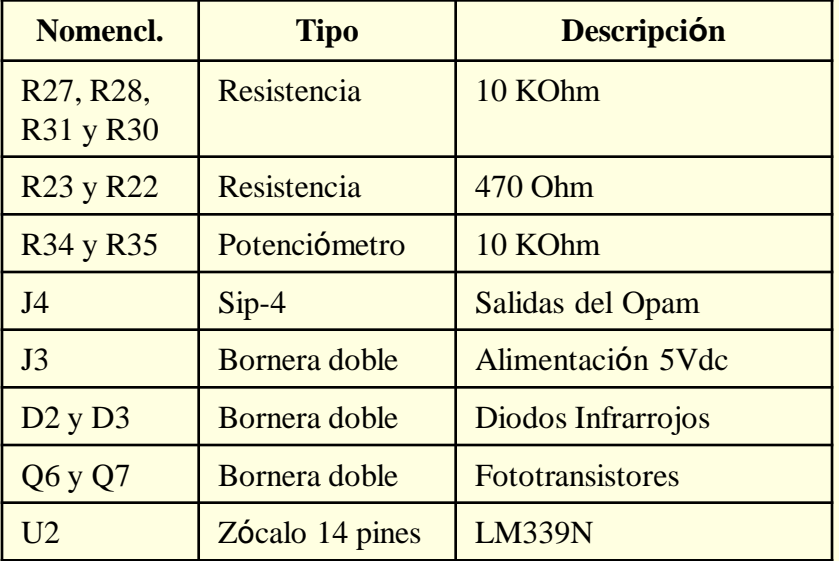

#### **Fig. 4.1.9 Componentes de la tarjeta Sensor Luz V4.0**

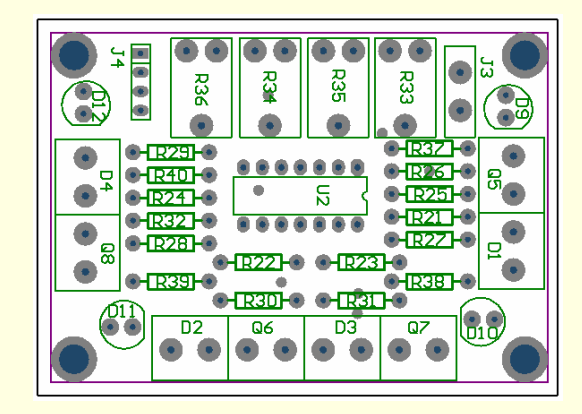

#### **Calibración de Sensores del NXT**

Dentro del toolbox de Matlab RWTH - Mindstorms NXT se encuentra la herramienta Watch Sensor GUI, esto nos permite una visualización gráfica de los valores analógicos medidos por los sensores de Lego NXT.

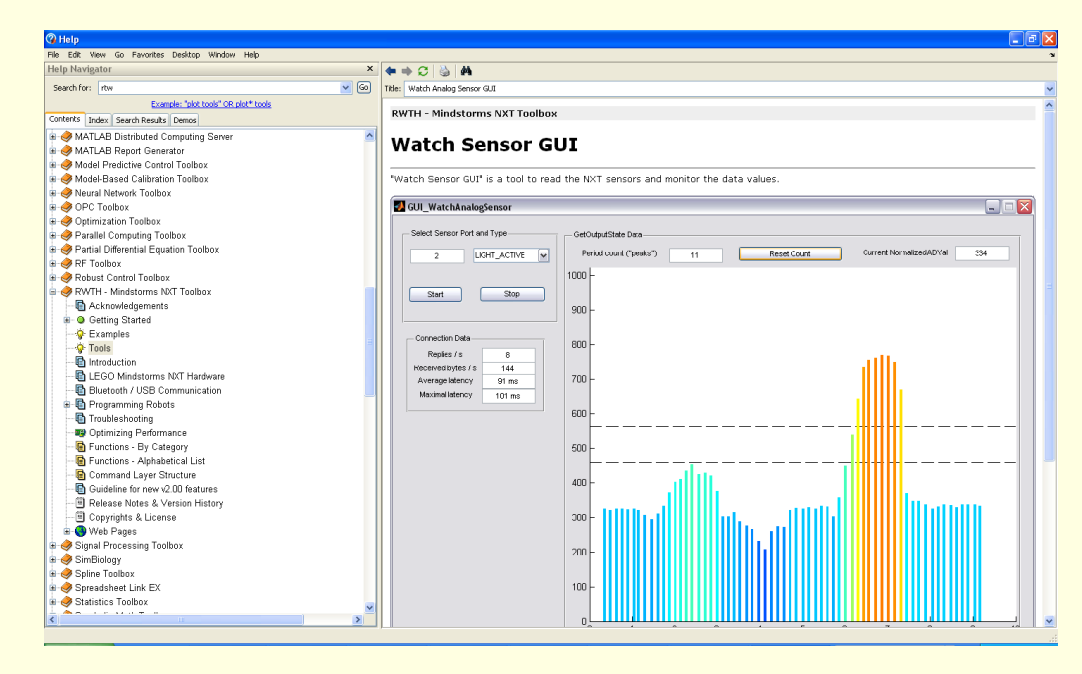

**Fig. 4.2.1 Help de Matlab en la librería RWTH - Mindstorms NXT**

- El proyecto contiene 2 sensores, uno infrarrojo y otro de Ultrasonido.
- El sensor de luz tiene una resolución de 10 bits, es decir presenta valores de 0 a 1124, se lo ha conectado en el puerto 3 del NXT. En la figura 4.2.2 se presentan valores inferiores a 350 bits, todo lo que esta por debajo de este valor significa que no hay presencia de algún objeto frente al sensor.

#### **Fig. 4.2.2 Rango de Valores de sensor de luz**

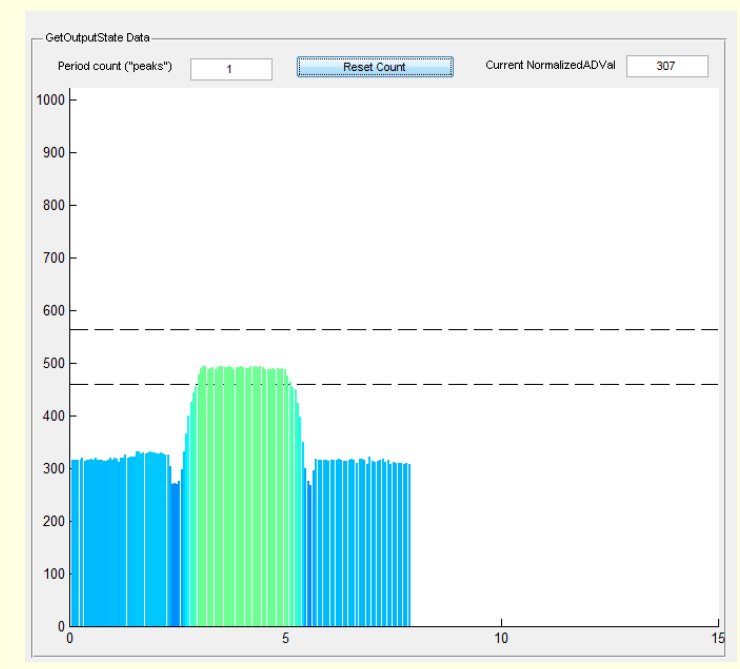

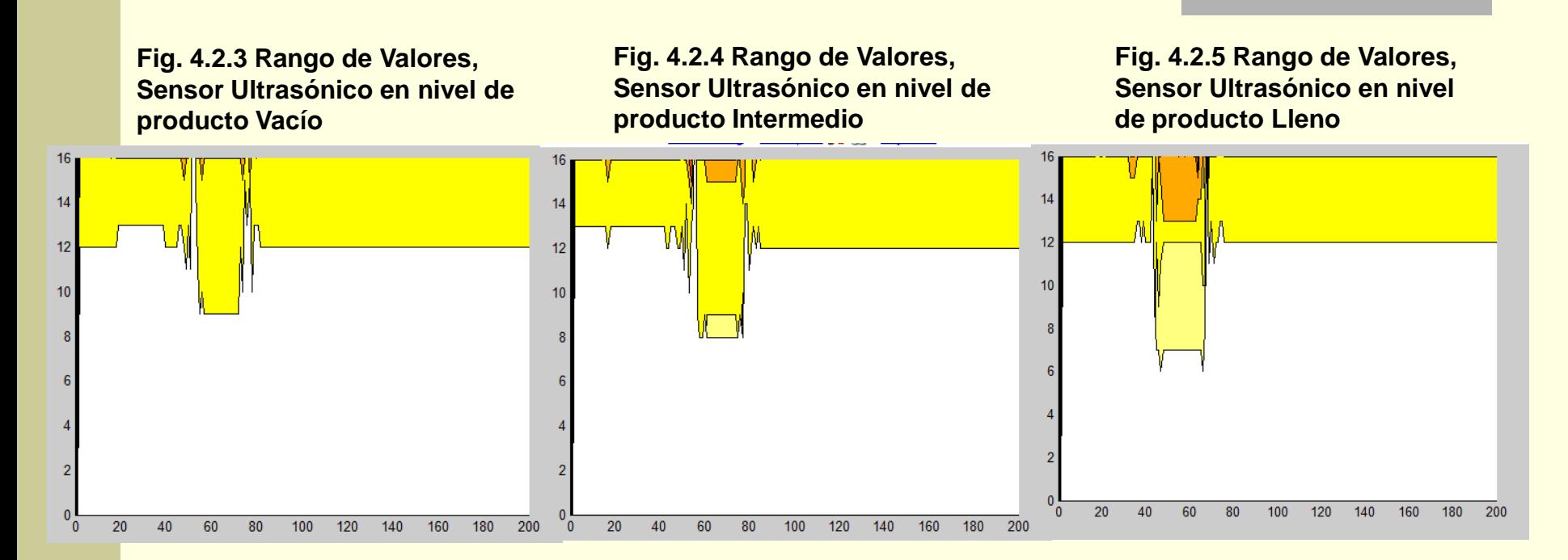

- El sensor Ultrasónico tiene 8 bits de resolución, es decir que presenta valores entre 0 a 256, para el proyecto utilizaremos envases con tres niveles de producto, vacío, medio y lleno respectivamente.
	- El sensor está clocado a una altura de 9.5cm. de la banda transportadora.

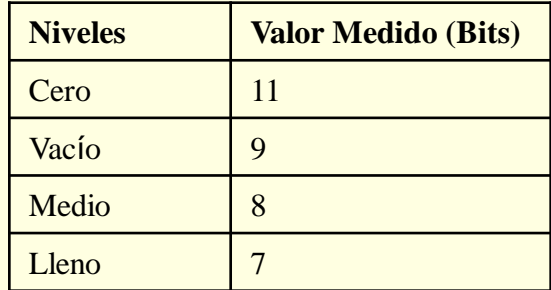

#### **Calibración de Sensores de la banda transportadora**

 Para el control de banda transportadora se utilizaron 2 diodos emisores de luz infrarroja y 2 fototransistores, con ello se diseño el circuito de sensores de luz, mencionado en la sección 3.4.1.

#### **Tabla 4.2.2: Valores medidos en el sensor de Ultrasonido**

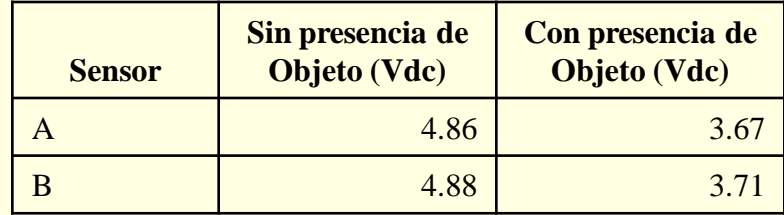

#### **Conclusiones y Recomendaciones**

- Se usó Matlab para desarrollar la programación de la secuencia del Brazo Robótico y de igual manera para obtener la adquisición de datos del sensor de ultrasonido en tiempo real.
- Para la alimentación de la tarjeta de control de la Banda Trasportadora, se diseñó una fuente independiente, con este circuito también se consiguió tener la corriente necesaria de 180 mA para mover el servomotor debido que la alimentación que proporciona Lego Mindstorms NXT no es la requerida.
- Programar la secuencia del brazo robótico en Matlab, utilizando los comandos de rotación para mover los servomotores, los cuales dan un valor exacto de giro para el servo, ya que si es realizado con comandos de tiempo presenta margen de error en cuanto al posicionamiento del brazo.

#### **Conclusiones y Recomendaciones**

- Para calibrar el sensor de luz, tomar en cuenta que ésta es afectada por la luz del ambiente ya que el sensor del NXT funciona con luz visible roja, por lo que puede dar error al momento de la calibración.
- Se recomienda trabajar con sensores de luz infrarroja ya que estos no son afectados por la luz del ambiente.